生物晶片的基本分析流程(3hr)

R的package安裝及基本操作(2hr)

如何用R操作生物晶片的基本分析流程(3hr)

與生物資料庫的連結(3hr)

# 生物晶片的基本分析流程

注意事項

1.有問題可以立刻舉手

- 2. 如果覺得講的太快,或哪裡聽不懂,也是直接 跟我說
- 3.如果覺得很累…下課休息一下,也是一樣…反 正教材沒有很多

4.如果想上廁所…就直接走出去…不用說喔!!

#### *Bioinformatics!!*

*Data*

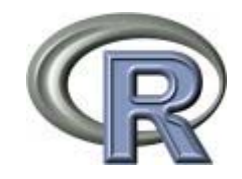

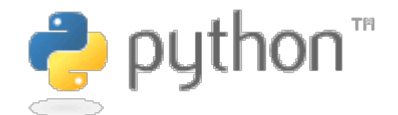

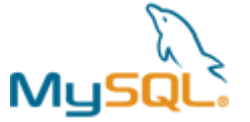

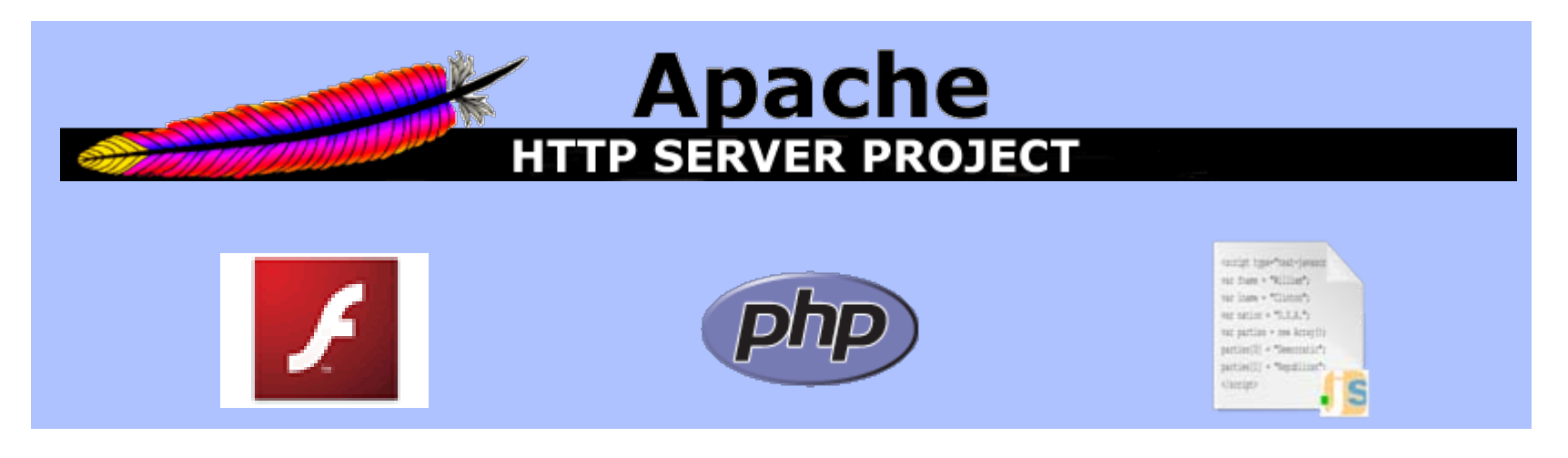

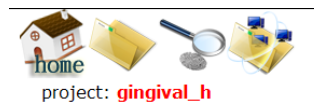

#### **What's MOLAS?**

only for lab use now

#### Select your database

name type version taxid description agilent shrimp 6687 p.m. infected by wssv **WSSV** gingival\_hagilent human 9606 2 patients of gingival\_hyperplasia and 5 Normal sample pool human\_sc agilent human 9606 condition A,B,AP 

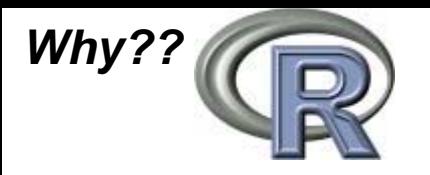

#### **The R environment**

- 1. R is an integrated suite of software facilities for data manipulation, calculation and graphical display. It includes
- 2. an effective data handling and storage facility,
- 3. a suite of operators for calculations on arrays, in particular matrices,
- 4. a large, coherent, integrated collection of intermediate tools for data analysis,
- 5. graphical facilities for data analysis and display either on-screen or on hardcopy, and
- 6. a well-developed, simple and effective programming language which includes conditionals, loops, user-defined recursive functions and input and output facilities.

**CRAN** is a network of ftp and web servers around the world that store identical, up-to-date, versions of code and documentation for R.

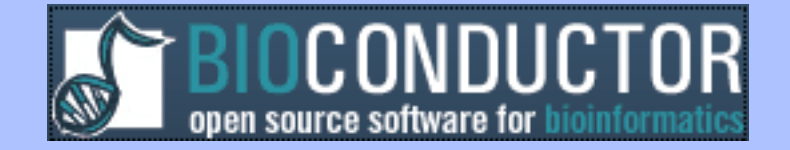

#### *Two-color cDNA microarray*

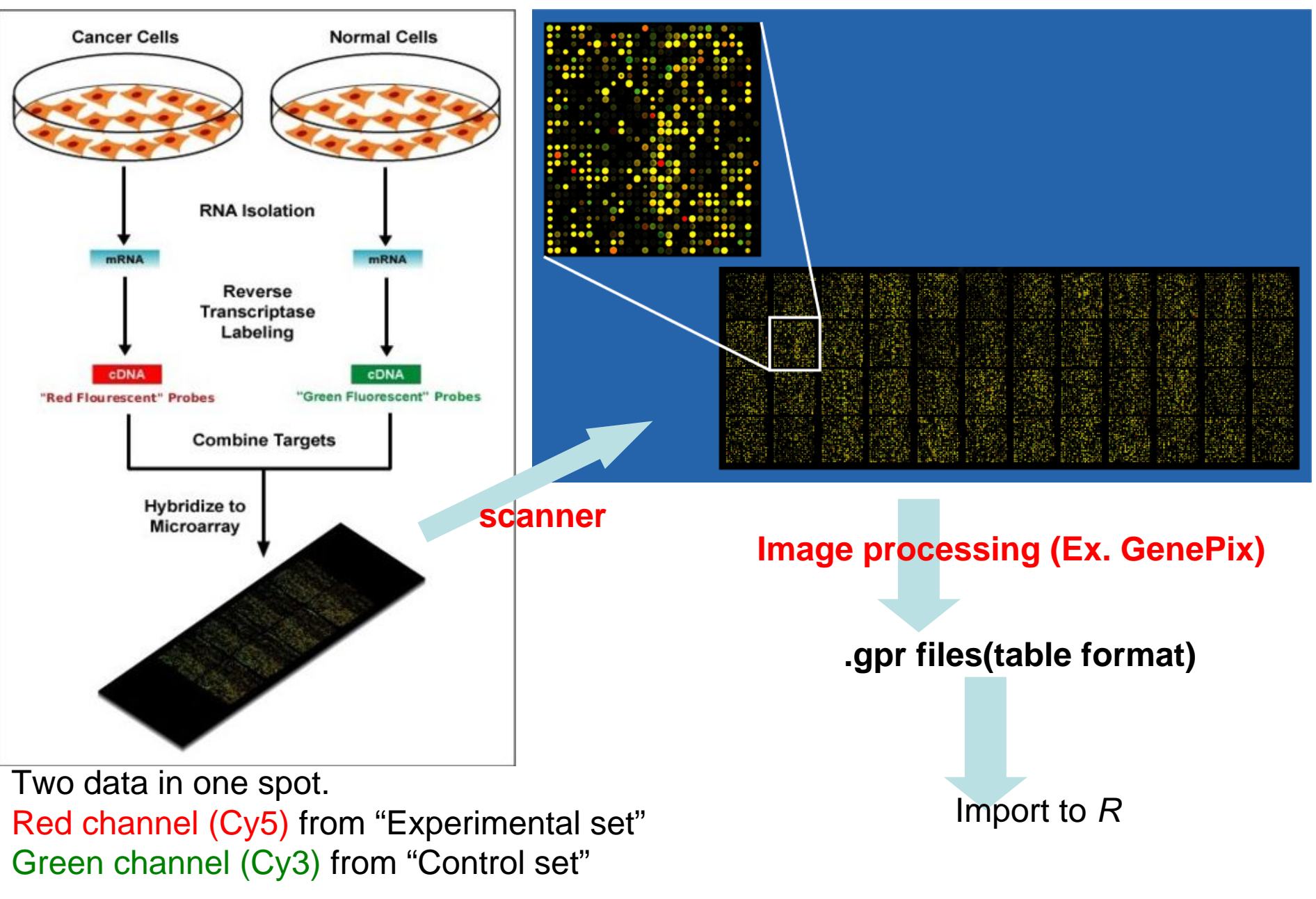

Probes from cDNA ( complementary) that be amplified by PCR

#### *Image processing*

File Stats Feature Match ImLabels Help

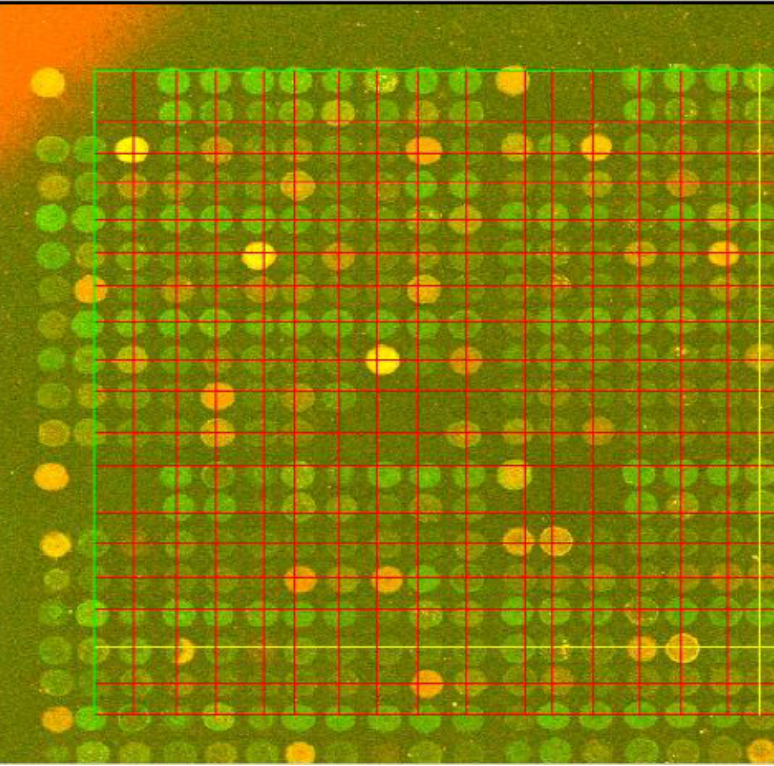

![](_page_6_Picture_5.jpeg)

2. Color filter: Separate Cy5 and Cy3 signals

3. Count the foreground and background intensity of each channel

Medium**Mean** Standard deviationCoefficient of variation

#### *Data processing*

![](_page_7_Figure_1.jpeg)

- **1.** 容易對資料做較廣泛的運算
- **2.** 完成分析的程式碼較長
- **3.** 容易匯出在其他軟體下作業
- **1.** 可用有限的簡單指令完成分析
- **2.** 完成分析的程式碼較短
- **3.** 不容易匯出在其他軟體下作業

*Microarray analysis steps:*

### *Biological experiments*

*Raw file\_list condition\_R and condition\_G*

### *Preprocess microarray data*

*Remove statistical error*

### *Statistical test to find DEGs*

*(Differentially Expressed genes)*

### *Target*

*Biological meaning*

### *Outline*

![](_page_9_Picture_96.jpeg)

#### *Choice intensity index (Mean or Median)*

#### 既然,intensity有mean及medium兩種數值,那我們應該採取哪一種呢??

通常microarray上的probe會有重複的設計(這是在gene量較少的物種中),而 每一個點的intensity又有mean與median兩種數值,我們可以利用重複probe intensity在mean及median的再現性程度來決定我們要選用mean或median(如果 以obeject的方式讀入,通常是以mean來做probe的intensity)

![](_page_10_Picture_36.jpeg)

variation

#### *Choice intensity index (Mean or Median)*

![](_page_11_Figure_1.jpeg)

#### *Quality Assessment(1)*

![](_page_12_Figure_1.jpeg)

#### *Quality Assessment(1)*

檢視重點:

- 1. 在image中可一看一下有沒有區域性相同顏色或缺 值,如果有可能是遭受的物理性的破壞
- 2. 另外在background的intensity範圍也不能過大,如 果太大可能是因為 probe spot的定位可能不甚準確

![](_page_13_Figure_4.jpeg)

![](_page_13_Figure_5.jpeg)

z-range 89.5 to 1223 (saturation 89.5, 1223)

**Background Distrib** 

![](_page_13_Figure_7.jpeg)

1200

590

*Quality Assessment(2)*

最基本的maplot,這是在array 分析中常看到的圖,主要是在看 R/G(M)是否會隨著intensity的 總強度(A)而改變,最好的狀態 是大部分的gene分布是隨著y=0 的直線分布

![](_page_14_Figure_2.jpeg)

Α

#### *Filtration*

可以根據raw data的狀況先濾掉不準確的點,例如: 1.foreground接近 background的點,或是2.在重覆點之中variation過大的點,以避免影響後續進 行test的結果。

#### *Normalization*

**Preprocess**的最後步驟也是最重要的步驟就是**Normalization**,**Normalization**  的主要目的是在於將操作**array**所產生的**error**減到最低,而主要的**error**有下列幾 項 **:**

- *1. Dyes effects*
- *2. Scanning parameter…between arrays*
- *3. Print-tip different*
- *4. Spatial effects*

![](_page_16_Figure_6.jpeg)

Labeling reactions were performed with different amounts of mRNA and the yield of fluorescent cDNA was quantified. Data shows that successful labeling reactions can be performed with 100 ng of m3.5RNA. However, increasing the amount of mRNA in the reactions beyond 500 ng of mRNA per reaction, no longer results in linear increases in the yield of cDNA.

#### *Scanning parameter…between arrays*

#### **Background Distrib**

![](_page_17_Figure_2.jpeg)

#### *Print-tip different*

![](_page_17_Figure_4.jpeg)

#### *Spatial effects*

![](_page_17_Figure_6.jpeg)

z-range 89.5 to 1223 (saturation 89.5, 1223)

#### *Normalization type*

1. Within array 侷限在單張array裡面spot intensity的調整,在預設的假設上 做單片的調整。

> 下面的MA圖即是做Loess Normalization的array其改變狀況, 所做的假設便是所有的print-tip的loess line應該都跟y=0這 條線重合

![](_page_18_Figure_3.jpeg)

#### *Normalization type*

2. Between array 就多張array所做的整體性調整,通常是因為不同array在互 相比較時,raw data中的control intensity就已經有差別 而用以互相調整的方式,可以使後續的test不會受到data distribution的差別而失去篩選效果

#### Quantile Normalization:假設不同array的intensity分布相同

![](_page_19_Figure_3.jpeg)

#### *Statistical test to find DEGs*

#### Independent T test

![](_page_20_Picture_2.jpeg)

基於A取樣資料群及B取樣資料群的分布狀況,來計算A mean及B mean相等的機率

在microarray上則是依據實驗變因可以分成兩組data的數據,在經過 Normalization之後,分別取出各gene的intensity值,計算他們可能為同 一分布的機率…

#### *Statistical test to find DEGs*

ANOVA (**An**alysis **<sup>o</sup>**f **va**riance)

![](_page_21_Picture_2.jpeg)

基於三群以上的取樣資料分布狀況,來計算這些資料相等的機率

在microarray上則通常用在時間序列資料或是三種以上不同處理的資料, 計算變因對基因不產生影響的機率

利用合理的p value threshold 去產生DGEs,再進行之後的annotation

#### *Clustering*

#### Hierarchical clustering

依照資料的相似程度直接歸類,可 以畫出像右方的樹狀圖,分群時可 以直接以一定相似程度的 threshold將觀測點分類

![](_page_22_Figure_3.jpeg)

#### *Clustering*

#### K-means clustering

1.在觀測點(藍點)的多維空間中隨機產生數個點(紅點)當作群組中心 2.分別將距離群組中心最近的觀測點歸群(紅圈), 3.再計算歸群的觀測點之中心距離(綠點)當作新的群組中心 4.重複2.3.直到群組中心收斂

![](_page_23_Figure_3.jpeg)

#### *Annotation*

通常在分群之後,我們便要依照這些不同表現趨勢的gene做解釋,說明 這些表現顯著的基因,在不同的分群中,分別表示了實驗的變因造成了 哪些結果,其中最常用以解釋的就是Gene Ontology 及KEGG pathway的 資料了

# *GO*…

![](_page_25_Picture_1.jpeg)

#### **Gene Ontology Home**

The Gene Ontology project provides a controlled vocabulary to describe gene and gene product attributes in any organism. Read more about the Gene Ontology...

[http://www.geneontology.org](http://www.geneontology.org/)

GO database主要是紀錄gene product annotation的功能,是把 annotation的記錄方式統一化,方便在查詢的時候,可以簡單將**annotation**做歸類,甚至是跨物種的查詢。收集這些資訊的方式則是從各 物種的database上作統一歸類。

主要把annotation分成三大類,biological process,cellular component,molecular function,現在已經分出28XXX個GOID,大部分已知的 gene在GO中都被貼上許多GOID來代表他們所具有的屬性,而這些GOID所代表的生 物意義也是容易被理解的

![](_page_25_Picture_7.jpeg)

# *KEGG*…

![](_page_26_Picture_1.jpeg)

Search KEGG Get Entry

![](_page_26_Picture_68.jpeg)

#### **KEGG API**

**KEGG FTP** 

#### **KEGG: Kyoto Encyclopedia of Genes and Genomes**

A grand challenge in the post-genomic era is a complete computer representation of the cell, the organism, and the biosphere, which will enable computational prediction of higher-level complexity of cellular processes and organism behaviors from genomic and molecular information. Towards this end we have been developing a bioinformatics resource named KEGG as part of the research projects of the Kanehisa Laboratories in the Bioinformatics Center of Kyoto University and the Human Genome Center of the University of Tokyo.

<http://www.genome.jp/kegg/>

KEGG則主要是紀錄gene product pathway,將pathways區分為許多大 類,記錄每個**pathway**包含的**genes**,**pathway figure**,並給一個 **id**,而不同的 物種可能會有相似的**pathway(**有同一個**pathway id)**及**ortholog gene**。

# *KEGG*…

**KEGG Release 51.0+/07-01, Jul 09**

**[KEGG PATHWAY](http://www.genome.jp/kegg/pathway.html)**94,266 pathways generated from 332 reference pathways

**[KEGG BRITE](http://www.genome.jp/kegg/brite.html)**22,260 hierarchies generated from 64 reference hierarchies

12,270 KO groups

4,617,442 genes in 102 eukaryotes + 853 bacteria + 64 archaea

**[KEGG LIGAND](http://www.genome.jp/kegg/ligand.html)**

**[KEGG GENES](http://www.genome.jp/kegg/genes.html)**

15,758 compounds, 8,926 drugs, 10,969 glycans, 7,965 reactions, 11,495 reactant pairs

![](_page_27_Figure_8.jpeg)

#### *Fisher's exact test*

![](_page_28_Picture_106.jpeg)

用來檢驗樣本是否為男生,跟肥胖沒有關係的機率

#### **For annotation**

![](_page_28_Picture_107.jpeg)

用來檢驗樣本是否為GroupA,跟是不是annoA沒有關係的機率

[GO web demo](http://sysbio.iis.sinica.edu.tw/molas/profile.php?db_name=gingival_h#clu)